## EE 2905

Dr. Johnson

## Program 4

No capabilities beyond those discussed in class or in the notes are allowed

## Repeat Program 2 using functions with pointers

Use the following function prototypes (declarations)

```
// function prototypes
void get vals (float * value 1, float * value r);
void get op(char * op);
uint8 t check op(char op);
void calc_result(float val_1, float val_r, char oper, float * result);
void print results (float val 1, float val r, char oper, float result);
```
Turn in your code, and screenshots for values of

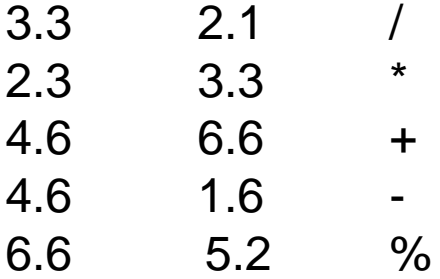

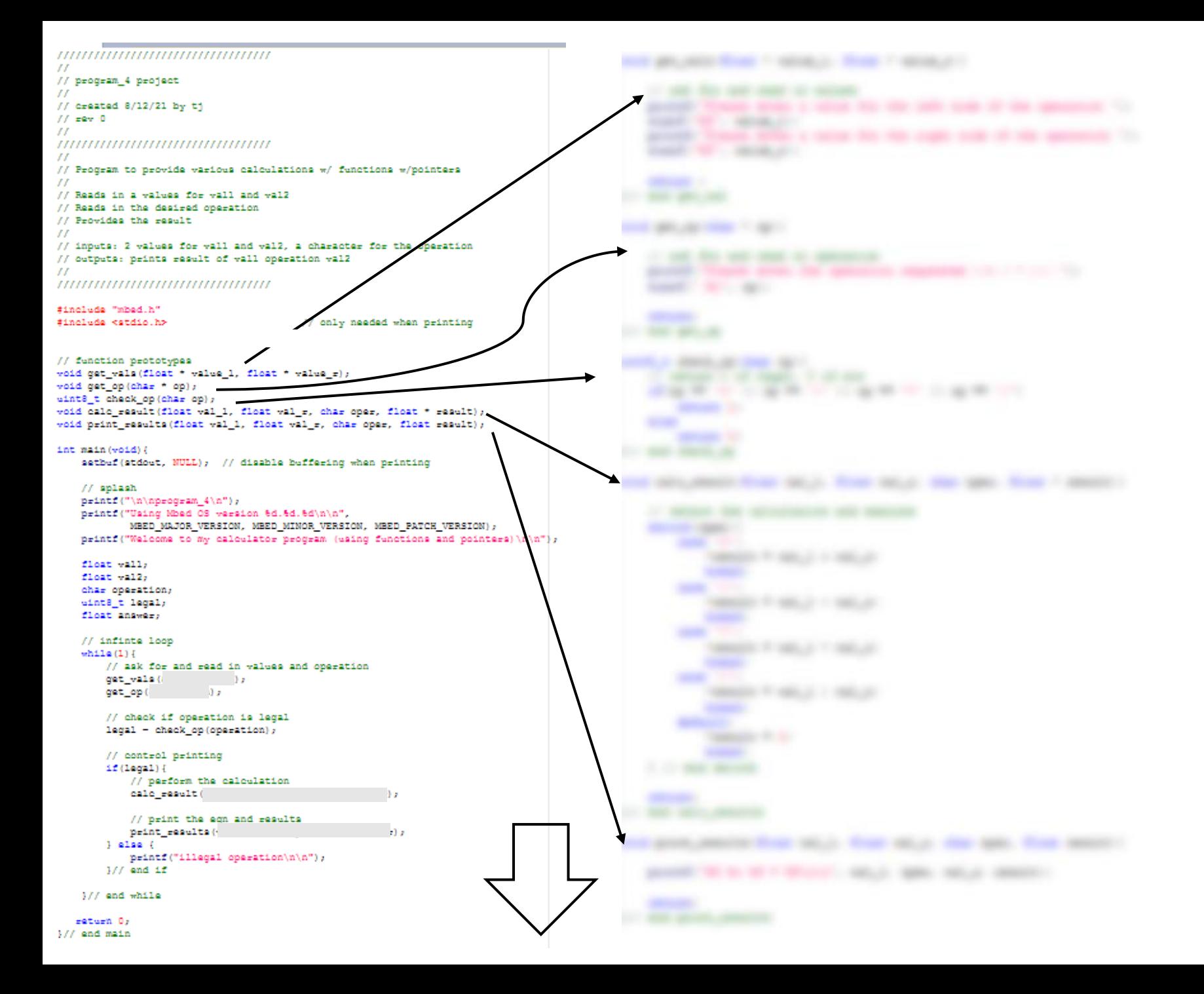

## End up with something like this – check your values!

```
EL COM5 - Tera Term VT
                                                                                \Box\timesFile Edit Setup Control Window Help
program_4
Using Mbed OS version 6.10.0
Welcome to my calculator program (using functions and pointers)
Please enter a value for the left side of the operation 3.3
Please enter a value for the right side of the operation 2.1 \,Please enter the operation requested (+ - * /): /<br>3.300000 / 2.100000 = 1.571429
Please enter a value for the left side of the operation 2.3
Please enter a value for the right side of the operation 3.3
Please enter the operation requested (+ - * \wedge): *
2.300000 * 3.300000 = 7.590000Please enter a value for the left side of the operation 4.6
Please enter a value for the right side of the operation 6.6
Please enter the operation requested (+ - * /): +<br>4.600000 + 6.600000 = 11.200000
Please enter a value for the left side of the operation 4.6
Please enter a value for the right side of the operation 1.6
Please enter the operation requested (+ - * /): -
4.600000 - 1.600000 = 3.000000
Please enter a value for the left side of the operation 6.6
Please enter a value for the right side of the operation 5.2
Please enter the operation requested (+ - * /): \timesillegal operation
Please enter a value for the left side of the operation \blacksquare
```